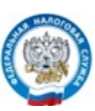

## Декларация 3-НДФЛ - «под ключ» в Личном кабинете на сайте ФНС

## или через мобильное приложение «Налоги ФЛ»

- Получение услуги в дистанционном формате.
- Выпуск электронной подписи, отправка 3-НДФЛ бесплатно.
- Быстрое и удобное заполнение (часть данных подгружается в декларацию автоматически).
- Автопроверка защищает от ошибок в декларации.
- Возможность направить скан-образы (фото) подтверждающих документов (при необходимости).

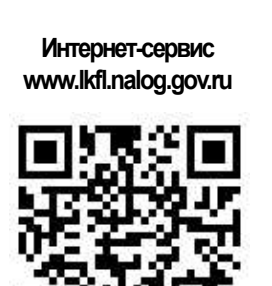

Вход в ЛК ФЛ и с помощью пароля от портала Госуслуги.

## Как подать декларацию 3-НДФЛ через Личный кабинет

После Зайти в ЛК ФЛ Во вкладке «Доходы Прикрепить загрузки на главной и вычеты» выбрать способ **прикрепить при привратить на прикрепить** загрузк декларацию (заполнения странице сайта и подачи декларации в формате xml. в формате xml, декларации **ФНС РССИИ, В ПРЕЗИДЕНИЕ О ПІРАВИТЬ ДЕКЛАРАЦИЮ, ЗАПОЛНЕННУЮ В ПРОГРАММЕ** заполненную в режиме в программе онлайн) выбрать вкладку Если Вы уже заполнили «Декларация» в ЛК ФЛ «Жизненные <mark>декларацию в программе</mark> прикрепить «Декларация», ее можно ситуации». скан-образы/ отправить через ЛК ФЛ Приступить Зайти во вкладку фото к заполнению «Подать **в таких в температивно в эллолнить новую декларацию онлайн** подтверждадекларации ющих в режиме декларацию 3-НДФЛ» — Заполнить декларацию — I документов онлайн в ЛК ФЛ в ЛК ФЛ (доступно (при необхо-**1998** Подать декларацию 3-(пройти заполнение за три димости). 7 этапов или вкладку предшествующих года). Подписать заполнения) готовые Для автоматического «Доходы и вычеты». файлы ЭЦП. заполнения данных о доходах Получить в ЛК ФЛ должна быть Нажать электронную загружена справка о доходах клавишу цифровую (предоставляет  $\sqrt{k}$ подпись (ЭЦП) работодатель, загружает ФНС). (инструкцию см. ниже).

## Как получить ЭЦП через Личный кабинет

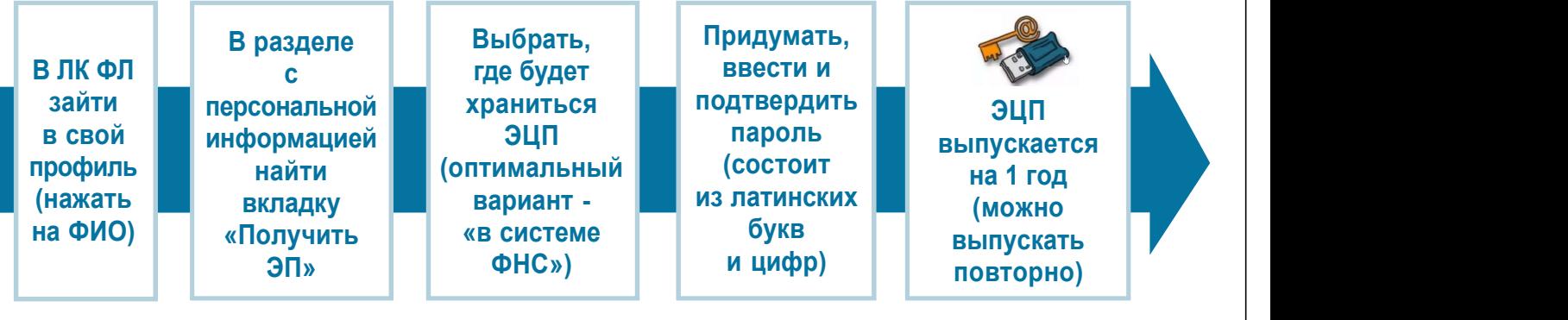